## **ФГОБУ ВО «Финансовый университет при Правительстве Российской Федерации» ВСЕРОССИЙСКАЯ ОЛИМПИАДА ПО ИНФОРМАТИКЕ «МИССИЯ ВЫПОЛНИМА. ТВОЕ ПРИЗВАНИЕ – ФИНАНСИСТ!» ОЧНЫЙ ЭТАП, 2023 год**

Продолжительность олимпиады – 235 минут. Олимпиадное задание состоит из пяти задач. Для каждой задачи указан ее вес в баллах.

Участник олимпиады самостоятельно определяет последовательность выполнения задач. На одном из языков программирования  $-$  C/C++, C#, Visual Basic, Pascal или Python  $$ разработайте *консольные* программы для решения перечисленных ниже задач.

При выполнении задания участник формирует каталог в имени которого указывает свое ФИО. В данном каталоге формирует пять каталогов: Task1; Task2; Task3; Task4; Task5. Решение задачи размещаются в каталоге с соответствующим номером (см. рис П.1**)**

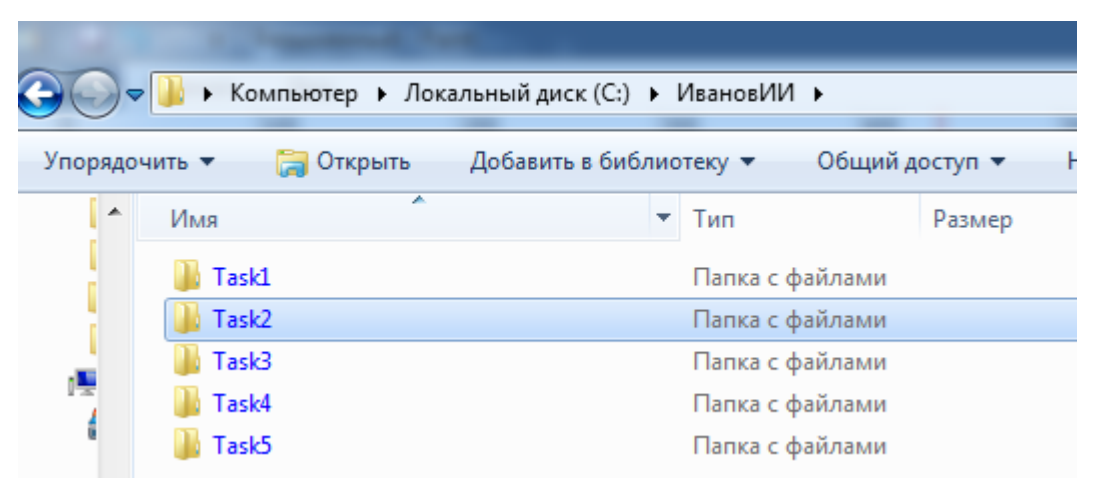

Рисунок П.1 – Структура каталога участника олимпиады

Участник олимпиады должен предоставить членам комиссии на проверку только файлы с исходными текстами программ, которые должны быть названы участником олимпиады в соответствии с выполняемым заданием, например, для языка Python: Task1.py.

Расширение файла должно соответствовать языку. Переименуйте файлы перед сдачей работы, если это необходимо. (см пример на рис. П.2)

| $\rightarrow$                                                             |              | ▶ Компьютер ▶ Локальный диск (С:) ▶ ИвановИИ ▶ Task2 |                 |                  |  |  |  |
|---------------------------------------------------------------------------|--------------|------------------------------------------------------|-----------------|------------------|--|--|--|
| Добавить в библиотеку ▼<br>Общий доступ ▼<br>Новая папка<br>Упорядочить ▼ |              |                                                      |                 |                  |  |  |  |
| ▲                                                                         | Имя          | ┻                                                    | Тип             | Размер           |  |  |  |
|                                                                           | <b>Task2</b> |                                                      | Python File     | 1 KB             |  |  |  |
|                                                                           | Task2_in     |                                                      | Текстовый докум | 1 K <sub>B</sub> |  |  |  |
|                                                                           | Task2_out    |                                                      | Текстовый докум | 1 K <sub>B</sub> |  |  |  |

Рисунок П.2 – Размещение файлов в рамках папки задачи

В начале каждой программы должен находиться комментарий с ФИО участника, вариант, номером задачи, языком программирования, средой программирования или онлайн-компилятора. Например, для С-подобных языков: // Иванов И. И., вариант 1, задача 1, Python 3.7.3, Spyder 3.3.6.

Если файлы с решением задачи, исходных и результирующих данных имеют некорректные названия и/или отсутствует первая строка комментарий, и/или размещены в каталоге участника без учета требований к структуре, то члены комиссии данное решение не оценивают и баллы за решение задания не начисляются.

При решении задач в качестве файлов с исходными данными и выходными данными используется только текстовый файл с расширением \*.txt. Если в задаче программной реализации используется файлы с исходными данными и/или выходными данными, то кроме файла с исходным текстом требуется выслать соответствующие файлы. Например, для задания 2 требуется использовать исходные данные из файла, тогда название файла должно быть Task2 in.txt. если в задание 2 требуется сформировать текстовый файл с результатами исполнения программы, то название файла должно быть Task2 out.txt. Число после слова Task соответствует номеру решенного задания, « in» определяет, что файл с исходными данными, « out» определяет, что в файле хранятся результаты исполнения кода над исходными данными. Все текстовые файлы с исходными данными создаются участником самостоятельно, в соответствии с представленными в задачах примерами и шаблонами. Ввод и вывод текста осуществляется только латинскими буквами.

По окончанию работы над заданиями участник формирует архив с содержимым решений в соответствии с предложенной выше структурой. Расширение архивного файла должно быть гаг или zip (пример см. рис П.3-П.5).

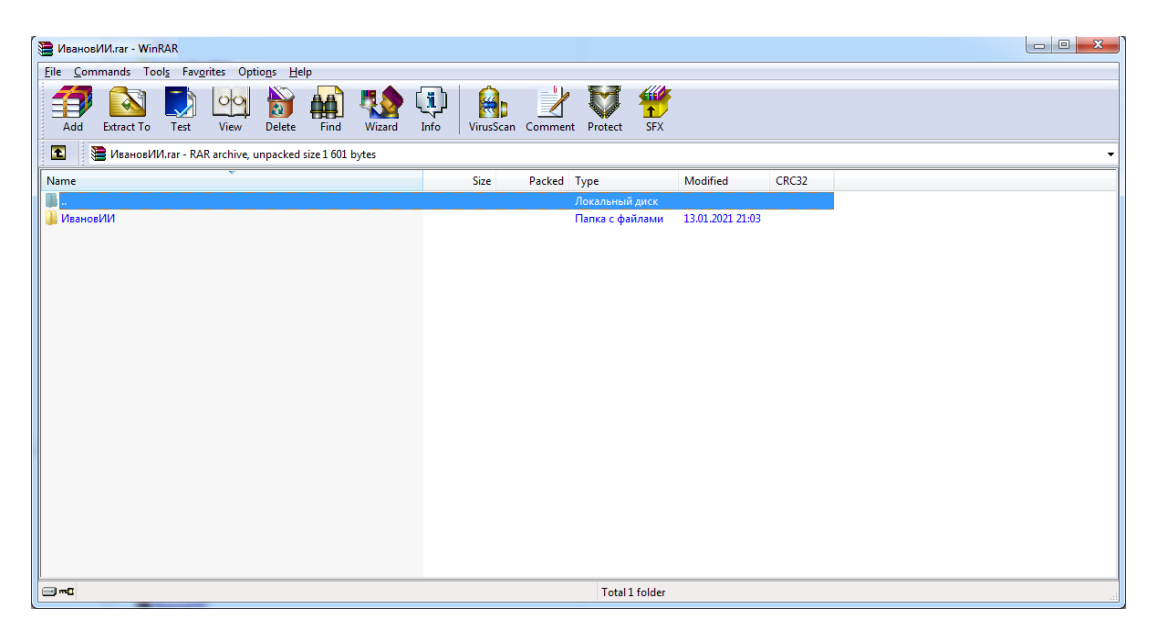

Рисунок П.3 – Пример первого уровня содержимого архива

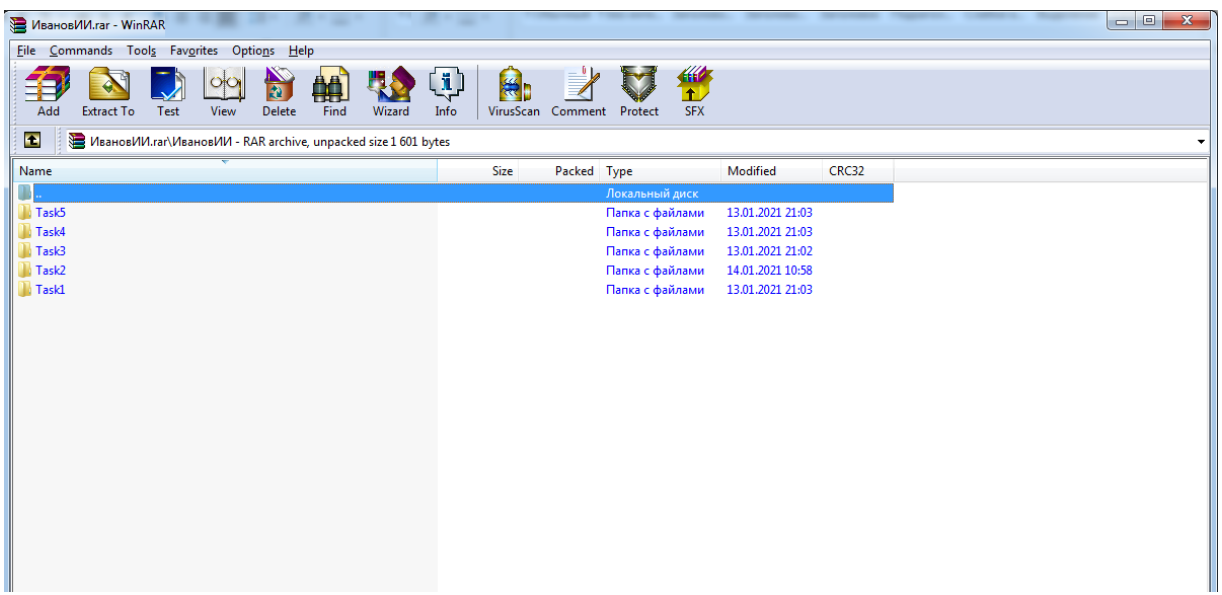

Рисунок П.3 – Пример второго уровня содержимого архива

| № ИвановИИ.rar - WinRAR (evaluation copy)<br><b>Statement</b>                                                                   |                                           | <b>SHOW:</b>                           | $\begin{array}{c c c c c c} \hline \multicolumn{3}{c }{\mathbf{0}} & \multicolumn{3}{c }{\mathbf{0}} \end{array}$<br>$\mathbf{x}$ |  |  |  |
|----------------------------------------------------------------------------------------------------|-------------------------------------------|----------------------------------------|----------------------------------------------------------------------------------------------------|--|--|--|
| File Commands Tools Favorites Options Help                                                                                      |                                           |                                        |                                                                                                    |  |  |  |
| <b>N</b><br>X<br>F<br>鲉<br>O <sub>O</sub><br>Ly.<br>Find<br>Wizard<br>Add<br>Delete<br><b>Extract To</b><br>Test<br><b>View</b> | $\mathbf{u}$<br>Info<br>VirusScan Comment | 40<br><b>SFX</b><br>Protect            |                                                                                                    |  |  |  |
| E<br>У ИвановИИ.rar\ИвановИИ\Task2 - RAR archive, unpacked size 1 601 bytes                                                     |                                           |                                        |                                                                                                    |  |  |  |
| Name                                                                                                    | <b>Size</b><br>Packed Type                | Modified                               | CRC32                                                                                                    |  |  |  |
|                                                                                                    |                                           | Локальный диск                         |                                                                                                    |  |  |  |
| Task2_out.txt                                                                                                    | 22                                        | 13.01.2021 21:04<br>22 Текстовый докум | 59552B97                                                                                                    |  |  |  |
| Task2 in.txt                                                                                                    | 22                                        | 13.01.2021 21:04<br>22 Текстовый докум | 59552B97                                                                                                    |  |  |  |
| Task2.py                                                                                                    | 881                                       | 449 Python File<br>13.01.2021 21:05    | <b>B4CA655E</b>                                                                                                    |  |  |  |
|                                                                                                    |                                           |                                        |                                                                                                    |  |  |  |

Рисунок П.3 – Пример третьего уровня содержимого архива

Члены комиссии, при проверке заданий, используют операционные системы семейства Windows (версии 7-10). Если члену комиссии не удается запустить файл с исходным кодом на исполнение (например, программа не выполняется в перечисленных ОС и/или не находит файл с исходными данными, и/или не формирует результирующий файл и т. д.), то задание считается не выполненным.

Максимальное количество баллов, которые может набрать участник – 100.

При оценивании решения задачи члены жюри могут снизить баллы за следующие недостатки:

- неполное соответствие решения условию;
- применение неэффективного алгоритма;
- решение задачи только для частного случая;
- отсутствие проверок, приводящих к снижению надежности программы;
- низкое качество интерфейса пользователя;
- несоответствие решения пулу тестовых значений;
- плохая читабельность текста программы и т. д.

При обнаружении использования участником: посторонней помощи в любом проявлении, средств интернет, мобильных устройств и других приемо-передающих устройств, способствующих решению заданий олимпиады, не используя собственные знания, приведут к исключению участника и аннулированию его результатов.

Для программной реализации заданий участник олимпиады должен использовать онлайн-компилятор https://www.onlinegdb.com/, пройдя процедуру регистрации.

При неработоспособности онлайн-компилятора https://www.onlinegdb.com/ участник олимпиад[ы может использовать](https://www.onlinegdb.com/) следующие среды разработки: CodeBlocks, Anaconda, Lazarus, Mono + MonoDevelop, установленные на ЭВМ.

В случае, если программный код участника не запускается в вышеперечисленных средах разработки, комиссия не рассматривает данную работу.

#### Задания на очный этап олимпиады «Информатика» Вариант №1

# Задание 1 (8 баллов)

Реализовать программу для расчета функции у=у(х), представленной на рисунке 1.1. Значения х вводятся с клавиатуры, результат вычислений выводится на экран ПК.

$$
y = \frac{x}{x^2 - 1} + \log_3(x + 2)
$$

Рисунок 1.1 — Функция  $y=y(x)$ 

#### Задание 2 (12 баллов)

Выполнить программную реализацию расчета значений логической функции четырех переменных (см. рис. 2.1) и вывод результата в файл Task2 out.txt.

> $F = (A \text{ or } C \text{ or } D \text{ and not } B)$  or  $(B \text{ or } A \equiv D)$  and  $(D \leftarrow A)$ Рисунок 2.1 – Логическая функция четырех переменных

В функции обозначения соответствуют:

- or логическое ИЛИ (дизъюнкция);
- and  $-$  логическое  $H$  (конъюнкция):
- $not$  логическое отрицание (HE);  $\bullet$
- ← обратная импликация;  $\bullet$
- $\equiv$  эквивалентность.

Исходные данные с 16 комбинациями значений переменных требуется считать из файла Task2 in.txt. (пример см. рис. 2.2, порядок столбцов АВС D всегда соответствует данному примеру и не может быть изменен).

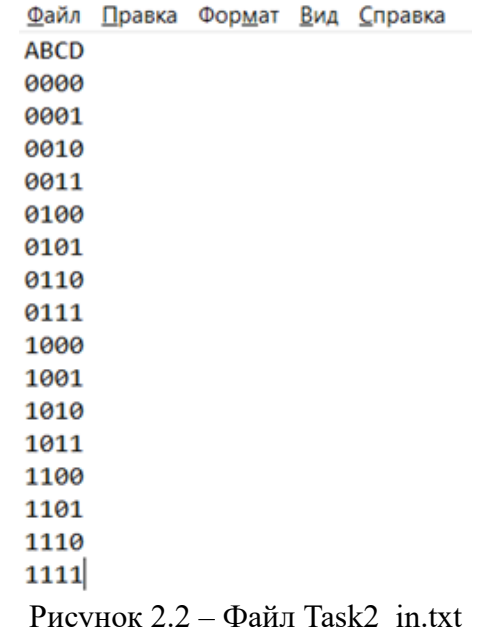

Значение F вычисляется разработанной программой (за ручное решение с записью в файл Task2 out.txt баллы не начисляются), и записывается в файл Task2 out.txt. На рисунках 2.3 а) и 2.3 b) показаны примеры файлов Task2 in.txt и Task2 out.txt, заполненных в соответствии с требованиями, для логической функции от двух переменных Олимпиада по информатике. Второй этап. Вариант 1.

 $F = A$  and  $B$ 

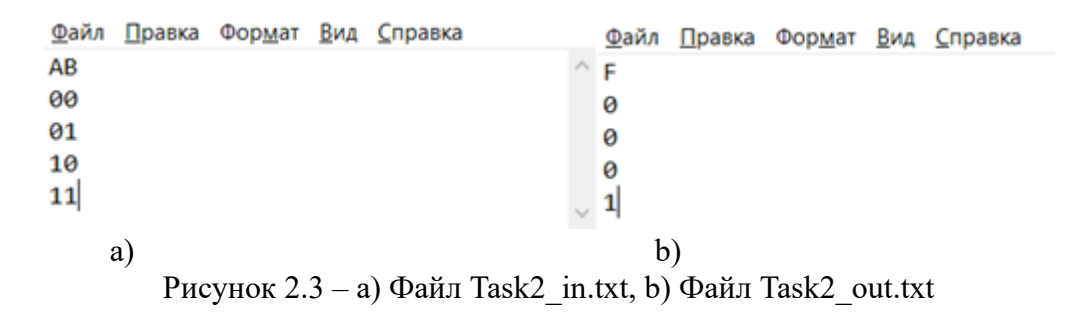

#### Задание 3 (20 баллов)

Александра и Антон решили использовать в своей переписке методы шифрования. Проанализировав длину сообщений, они выяснили, что она никогда не превышает 25 символов, включая знаки препинания и пробелы. На основе данного анализа ребята выбрали в качестве алгоритма шифрования ребята решили использовать одноалфавитный шифр Виженера.

Шифр Виженера - метод полиалфавитного шифрования буквенного текста с использованием ключевого слова.

Для шифрования и расшифрования может использоваться таблица алфавитов, называемая tabula recta или квадрат (таблица) Виженера, представленная на рисунке 3.1.

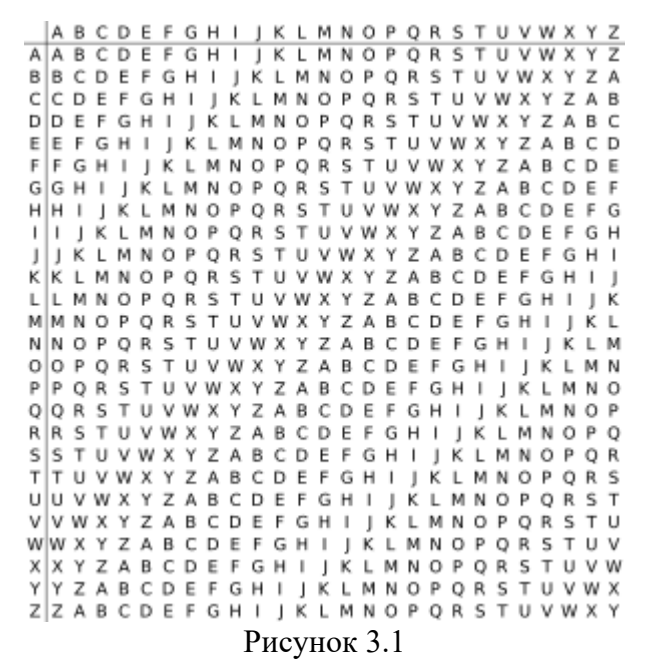

Применительно к латинскому алфавиту таблица Виженера составляется из строк по 26 символов, причём каждая следующая строка сдвигается на несколько позиций. Таким образом, в таблице получается 26 различных шифров Цезаря. На каждом этапе шифрования используются различные алфавиты, выбираемые в зависимости от символа ключевого слова.

Пример работы данного алгоритма шифрования, следующий. Допустим, что в качестве исходного алфавита используется:

#### ABCDEFGHIJKLMNOPORSTUVWXYZ

Фраза, которую требуется зашифровать: HELLO. Ключ для шифрования: КЕҮ.

Человек, посылающий сообщение, записывает ключевое слово (КЕҮ) циклически до тех пор, пока его длина не будет соответствовать длине исходного текста: (КЕҮКЕ). Первый символ исходного текста Н зашифрован последовательностью К, которая является первым символом ключа. Первый символ R шифрованного текста находится на пересечении строки К и столбца Н в таблице Виженера. Точно так же для второго символа исходного текста используется второй символ ключа; то есть второй символ шифрованного текста I получается на пересечении строки Е и столбца Е. Остальная часть исходного текста шифруется подобным способом.

Фраза для шифрования: HELLO. Ключ для шифрования: KEYKE. Зашифрованный текст: RIJVS.

Расшифровывание производится следующим образом: находим в таблице Виженера строку, соответствующую первому символу ключевого слова; в данной строке находим первый символ зашифрованного текста. Столбец, в котором находится данный символ, соответствует первому символу исходного текста. Следующие символы зашифрованного текста расшифровываются подобным образом.

Если буквы А-Z соответствуют числам 0-25, то шифрование Виженера можно записать в виде формулы:

$$
c_i = (p_i + k_i) \text{ mod } 26.
$$

Расшифровка:

$$
p_i = (c_i + 26 - k_i) \mod 26,
$$

где  $c_i$  – символ закодированного сообщения,  $p_i$  – символ исходного сообщения,  $k_i$  – символ ключа.

Помогите ребятам автоматизировать процесс шифрования и дешифрования с помощью описанного метода (пробелы в сообщениях не шифруются и соответственно не дешифруются).

Требования к программе:

1. Пользователь выбирает действие, которое собирается осуществить (реализация меню см. рис. 3.2):

Выберите действие: Шифрование нажмите - 1 Дешифрование нажмите - 2

#### Рисунок 3.2

2. При нажатии «1» программное средство должно выполнить шифрование.

3. При нажатии «2» программное средство должно выполнить дешифрование.

При шифровании в качестве входного файла программа должна использовать файл Task3 in SH.txt структура которого представлена на рисунке 3.3.

Task3\_in\_SH.txt - Блокнот

Файл Правка Формат Вид Справка Iskhodnyj alfavit: A B C D E F G H I J K L M N O P Q R S T U V W X Y Z Klvuch: **KEY** Fraza dlya shifrovaniya: **HELLO** 

#### Рисунок 3.3

В качестве выходного файла формируется файл Task3\_out\_SH.txt структура которого представлена на рисунке 3.4.

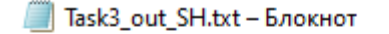

Файл Правка Формат Вид Справка SHifrovannaya fraza: **RIJVS** 

Рисунок 3.4

При дешифровании в качестве входного файла программа должна использовать файл Task3\_in\_DSH.txt структура которого представлена на рисунке 3.5.

Паsk3\_in\_DSH.txt - Блокнот

Файл Правка Формат Вид Справка Fraza dlya deshifrovaniya: **RIJVS** Klvuch: **KEY** Iskhodnyj alfavit: A B C D E F G H I J K L M N O P Q R S T U V W X Y Z

#### Рисунок 3.5

В качестве выходного файла при дешифровании формируется файл Task3\_out\_DSH.txt структура которого представлена на рисунке 3.6.

> Task3 out DSH.txt - Блокнот Файл Правка Формат Вид Справка Deshifrovannaya fraza: **HELLO**

#### Рисунок 3.6

При шифровании и дешифровании фраз требуется выполнить проверки:

1. На существование в исходном алфавите всех символов, которые будут подвержены кодированию или дешифрованию (алфавит может включать как буквы, так и символы в соответствии с входным файлом);

2. Длина сообщения не превышает 25 символов, включая знаки препинания (пробелы из сообщения удаляются или сообщение вводится без пробелов).

При несоответствии требованиям программное средство должно сформировать следующие сообщения в Task3\_out\_SH:

1. «В исходном алфавите не указаны все символы, которые использованы в сообщении»;

2. «Длина сообщения не соответствует требованиям».

## **Задание 4 (25 баллов)**

В Банке есть несколько филиалов в разных городах. Из филиала выезжает инкассаторская машина в центральный офис Банка, по дороге заезжая в разные города для смены водителя и охраны. Помогите сотрудникам банка автоматизировать поиск наикратчайшего пути.

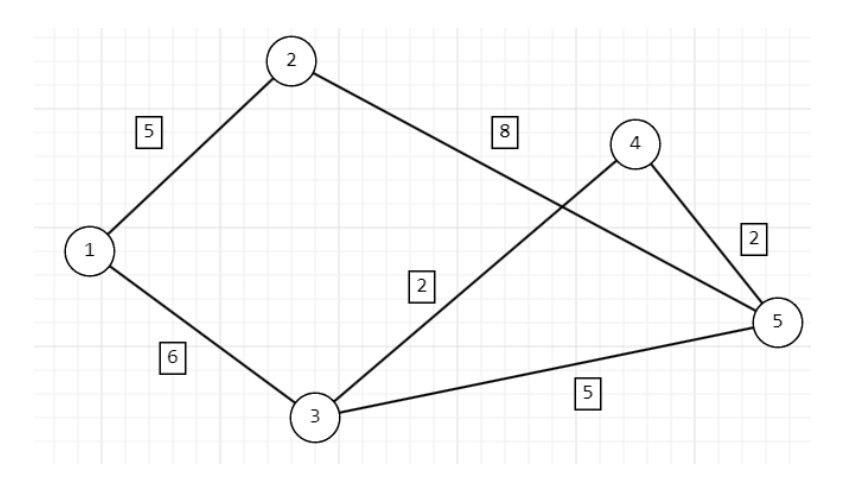

Рисунок 4.1

Пусть кружками обозначены города, а ребра расстояния между городами. В кружках обозначены номера вершин, над рёбрами обозначен их вес — длина пути. Необходимо построить наикратчайший путь от вершины 1 до вершины 5.

Для хранения весов графа используется квадратная матрица. В заголовках строк и столбцов находятся вершины графа. А веса дуг графа размещаются на пересечении вершин. Граф не содержит петель, поэтому на главной диагонали матрицы содержатся нулевые значения.  $\mathbf{1}$  получается  $\mathbf{1}$  получается матри $\mathbf{1}$ 

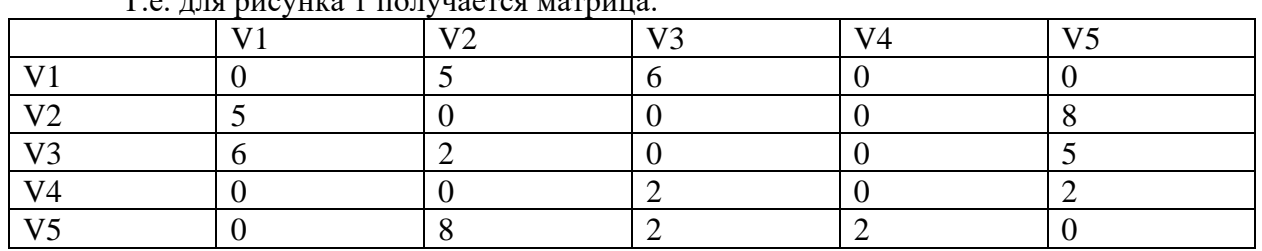

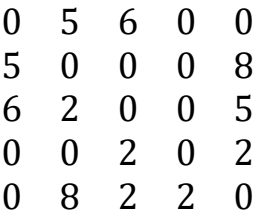

В качестве входного файла программа должна использовать файл Task4\_in.txt структура которого представлена на рисунке 4.2.

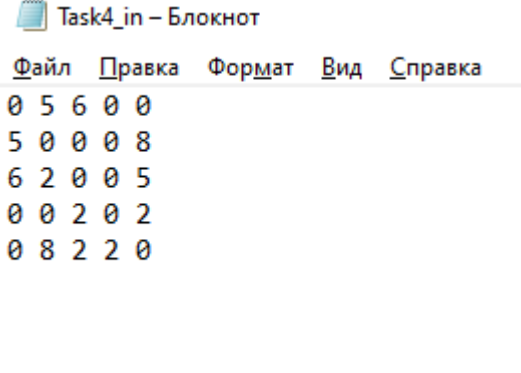

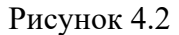

Вывод наикратчайшего пути: v1-v3-v4-v5

Полученные данные требуется сохранить в файл Task4\_out.txt, структура которого показана на рисунке 4.3.

> $\Box$  Task4 out - Блокнот Файл Правка Формат Вид Справка Вывод наикратчайшего пути: v1-v3-v4-v5

# Рисунок 4.3

## **Задание 5 (35 баллов)**

На шахматной доске находится черный король и белая фигура (слон, конь, ладья или ферзь). Требуется написать программу, которая определяет, может ли белая фигура дать шах черному королю при условии, что сейчас ход белых.

Описание

Обозначения:

Игровое поле для игры в шахматы представляет собой доску, разделенную на 64 квадратные клетки по 8 клеток по горизонтали и 8 клеток по вертикали. Каждая вертикаль обозначается латинской буквой от a до h, а каждая горизонталь - арабской цифрой от 1 до 8. Таким образом каждая клетка имеет свой уникальный адрес, например b2 или e4 (представлена на рисунке 5.1.).

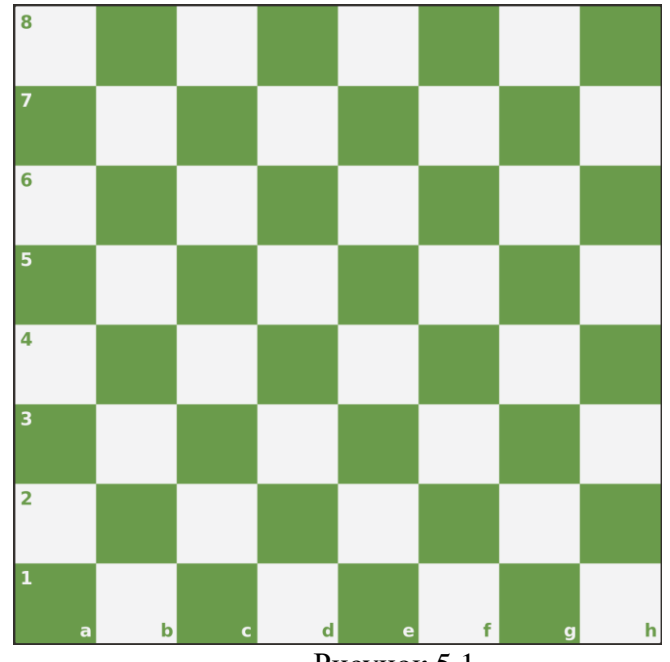

Рисунок 5.1

Шахматная фигура может находится на одной определенной клетке доски. На одной клетке может находится только одна фигура. Для записи положения фигур будут использоваться стандартное обозначение - имя фигуры и имя клетки, на которой располагаются фигуры. Фигуры обозначаются так: N - конь, B - слон, R - ладья, Q - ферзь, K - король. Пешка никак не обозначается. Так, например, запись Nb1 означает, что конь находится на клетке b1, запись e8 означает, что пешка находится на клетке e8. Пробел между именем фигуры и именем клетки не ставится.

Правила игры:

Пешки могут двигаться только на одну клетку по вертикали. Белые пешки двигаются "вверх" - в направлении увеличения числа в имени клетки, а черные - "вниз" - в

направлении уменьшения. Назад пешки ходить не могут. Исключение - белые пешки, находящиеся на 2 горизонтали, и черные - на 7 горизонтали. Эти пешки могут ходить как на одну клетку вперед, так и на две.

Конь движется на две клетки в одном из четырех направлений и на одну клетку в одном их двух, направлений, перпендикулярном первому:

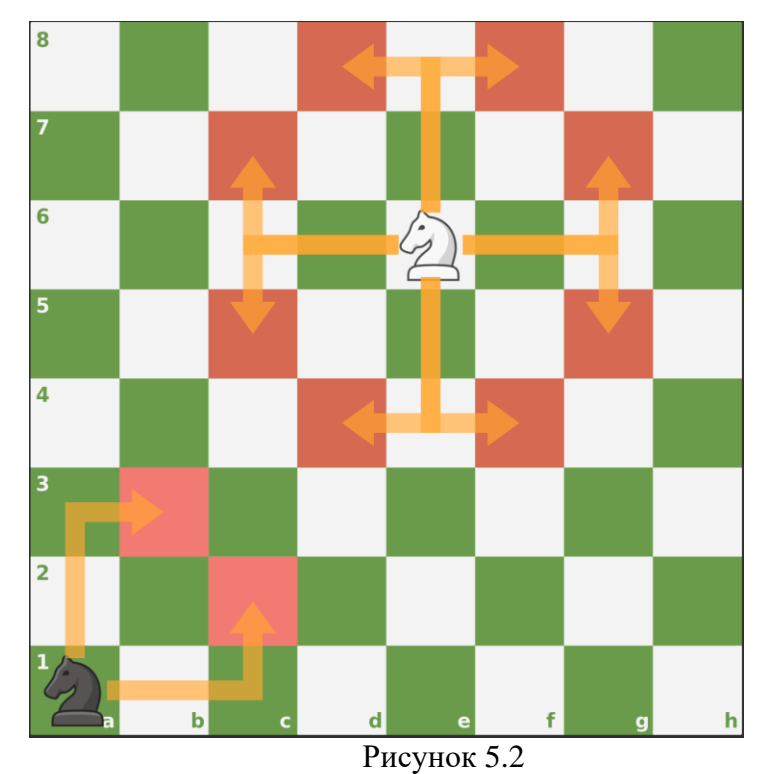

На рисунке 5.2 красным отмечены клетки, на которые может переместиться соответствующий конь. Конь, расположенный в середине доски может переместиться на любую из восьми клеток. Конь. расположенный в углу может переместиться на любую из двух клеток потому, что фигуры не могут выходить за пределы доски.

Ладья движется по горизонтали и вертикали на любое доступное количество клеток.

Слон движется по горизонтали на любое доступное количество клеток.

Фигуры не могут двигаться за пределы доски. Фигуры за исключением коня не могут "перепрыгивать" через другие фигуры, в том числе короля.

Шах - это ситуация, когда король находится на клетке под боем фигуры или пешки противоположного цвета. Клетка считается под боем фигуры тогда, когда эта фигура может следующим ходом переместиться со своего текущего положения на эту клетку. Исключение - пешки. Под боем пешки находятся клетки по диагонали:

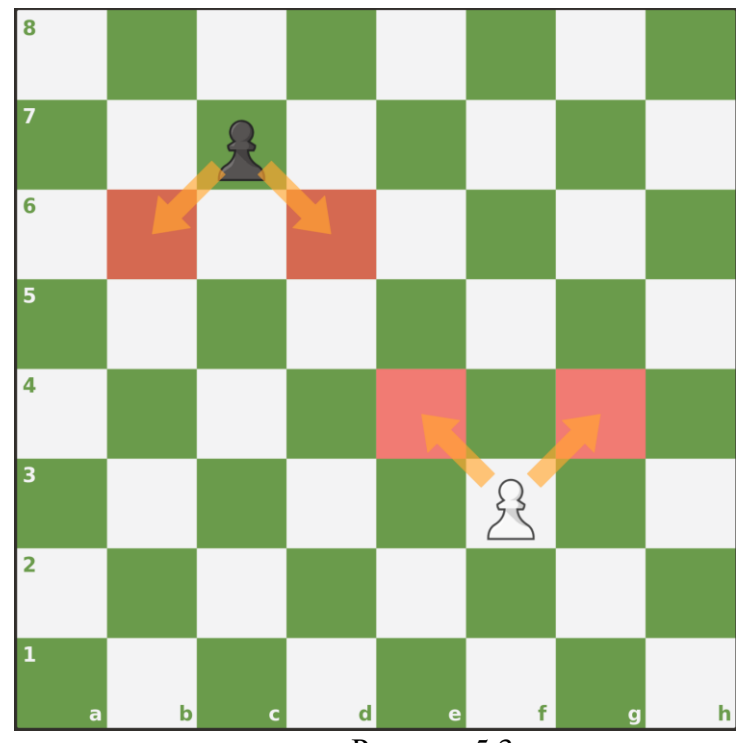

Рисунок 5.3

На рисунке 5.3 красным обозначены клетки, находящиеся под боем ближайших пешек. Обратите внимание, что направление боя для пешки зависит от ее цвета и, как следствие, направления движения.

Формат входного файла:

Во входном файле указаны положения белой фигуры и черного короля в одну строчку через пробел. Пример:

# e4 Kf8

соответствует такому положению на доске (рисунок 5.4):

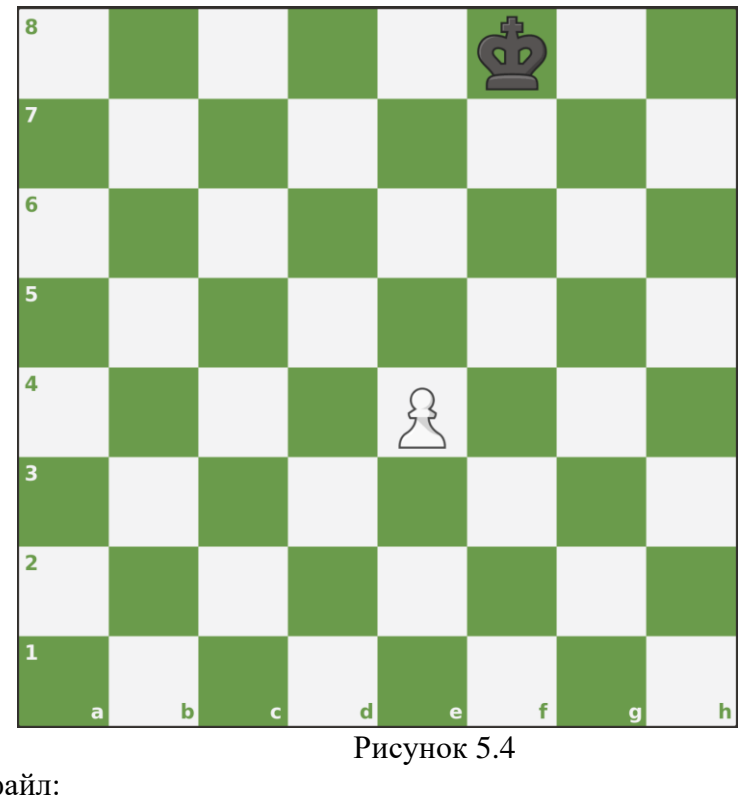

А такой файл: e4 Kf8

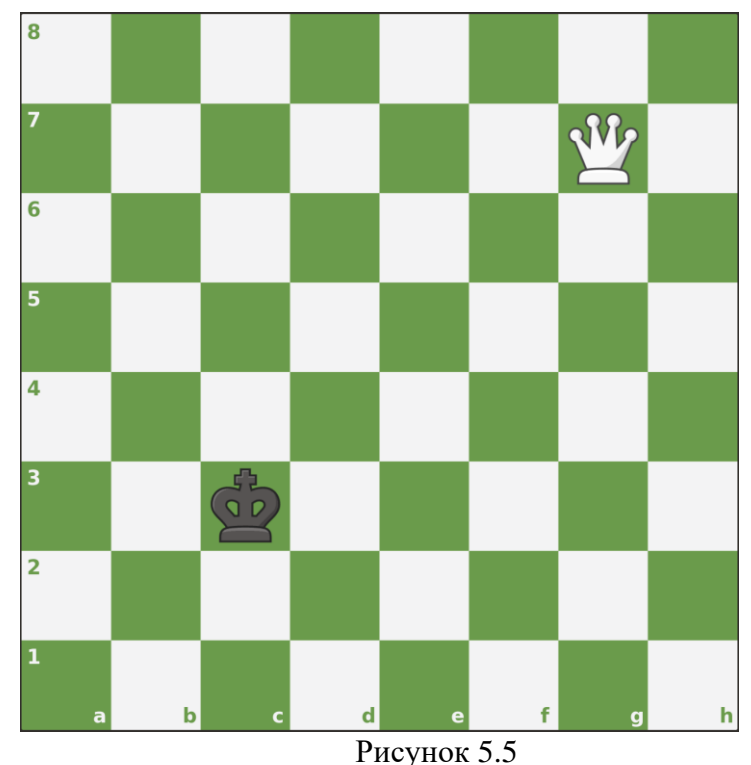

соответствует такому положению на доске (рисунок 5.5):

Формат выходного файла:

Если шах возможен, то программа должна записать в выходном файле соответствующих ход, то есть положение фигуры, на которое она должна переместиться для объявления шаха. Если таких ходов несколько, то программа должна вывести первый по алфавиту. Если черный король уже находится под шахом в исходном положении, программа должна вывести 0.

Если шах невозможен, то выходной файл должен быть пустым.

Пример: входной файл - "Be6 Ke2". Выходной файл должен содержать "Bc4".

## **ФГОБУ ВО «Финансовый университет при Правительстве Российской Федерации» ВСЕРОССИЙСКАЯ ОЛИМПИАДА ПО ИНФОРМАТИКЕ «МИССИЯ ВЫПОЛНИМА. ТВОЕ ПРИЗВАНИЕ – ФИНАНСИСТ!» ОЧНЫЙ ЭТАП, 2023 год**

Продолжительность олимпиады – 235 минут. Олимпиадное задание состоит из пяти задач. Для каждой задачи указан ее вес в баллах.

Участник олимпиады самостоятельно определяет последовательность выполнения задач. На одном из языков программирования  $-$  C/C++, C#, Visual Basic, Pascal или Python  $$ разработайте *консольные* программы для решения перечисленных ниже задач.

При выполнении задания участник формирует каталог в имени которого указывает свое ФИО. В данном каталоге формирует пять каталогов: Task1; Task2; Task3; Task4; Task5. Решение задачи размещаются в каталоге с соответствующим номером (см. рис П.1**)**

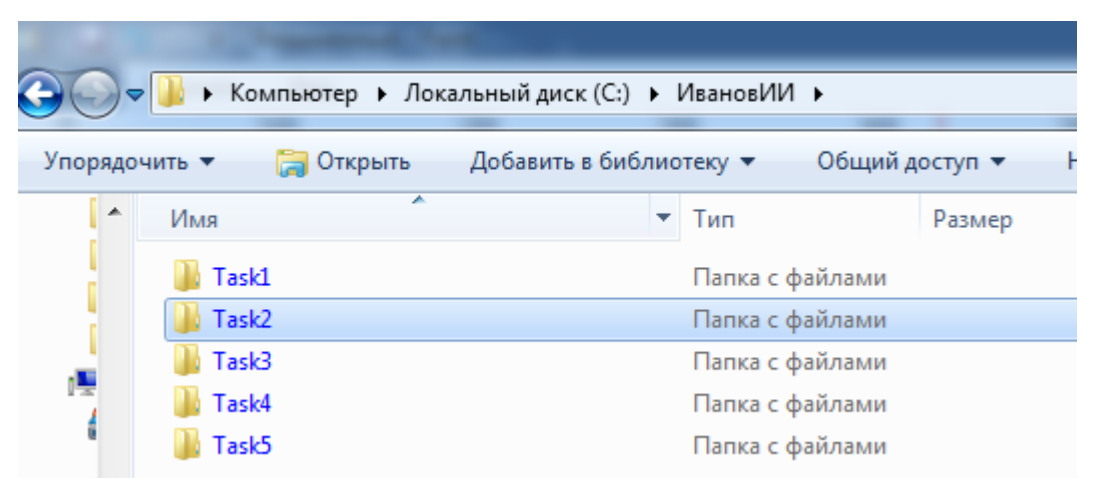

Рисунок П.1 – Структура каталога участника олимпиады

Участник олимпиады должен предоставить членам комиссии на проверку только файлы с исходными текстами программ, которые должны быть названы участником олимпиады в соответствии с выполняемым заданием, например, для языка Python: Task1.py.

Расширение файла должно соответствовать языку. Переименуйте файлы перед сдачей работы, если это необходимо. (см пример на рис. П.2)

| <b>K</b><br>$\rightarrow$                                                 | ▶ Компьютер ▶ Локальный диск (С:) ▶ ИвановИИ ▶ Task2 |                 |                  |  |  |  |
|---------------------------------------------------------------------------|------------------------------------------------------|-----------------|------------------|--|--|--|
| Добавить в библиотеку ▼<br>Общий доступ ▼<br>Новая папка<br>Упорядочить ▼ |                                                      |                 |                  |  |  |  |
| ▲                                                                         | ┻<br>Имя                                             | Тип             | Размер           |  |  |  |
|                                                                           | Task2                                                | Python File     | 1 <sub>K</sub>   |  |  |  |
|                                                                           | Task2_in                                             | Текстовый докум | 1 K <sub>B</sub> |  |  |  |
|                                                                           | Task2_out                                            | Текстовый докум | 1 K <sub>B</sub> |  |  |  |

Рисунок П.2 – Размещение файлов в рамках папки задачи

В начале каждой программы должен находиться комментарий с ФИО участника, вариант, номером задачи, языком программирования, средой программирования или онлайн-компилятора. Например, для С-подобных языков: // Иванов И. И., вариант 1, задача 1, Python 3.7.3, Spyder 3.3.6.

Если файлы с решением задачи, исходных и результирующих данных имеют некорректные названия и/или отсутствует первая строка комментарий, и/или размещены в каталоге участника без учета требований к структуре, то члены комиссии данное решение не оценивают и баллы за решение задания не начисляются.

При решении задач в качестве файлов с исходными данными и выходными данными используется только текстовый файл с расширением \*.txt. Если в задаче программной реализации используется файлы с исходными данными и/или выходными данными, то кроме файла с исходным текстом требуется выслать соответствующие файлы. Например, для задания 2 требуется использовать исходные данные из файла, тогда название файла должно быть Task2 in.txt. если в задание 2 требуется сформировать текстовый файл с результатами исполнения программы, то название файла должно быть Task2 out.txt. Число после слова Task соответствует номеру решенного задания, « in» определяет, что файл с исходными данными, « out» определяет, что в файле хранятся результаты исполнения кода над исходными данными. Все текстовые файлы с исходными данными создаются участником самостоятельно, в соответствии с представленными в задачах примерами и шаблонами. Ввод и вывод текста осуществляется только латинскими буквами.

По окончанию работы над заданиями участник формирует архив с содержимым решений в соответствии с предложенной выше структурой. Расширение архивного файла должно быть гаг или zip (пример см. рис П.3-П.5).

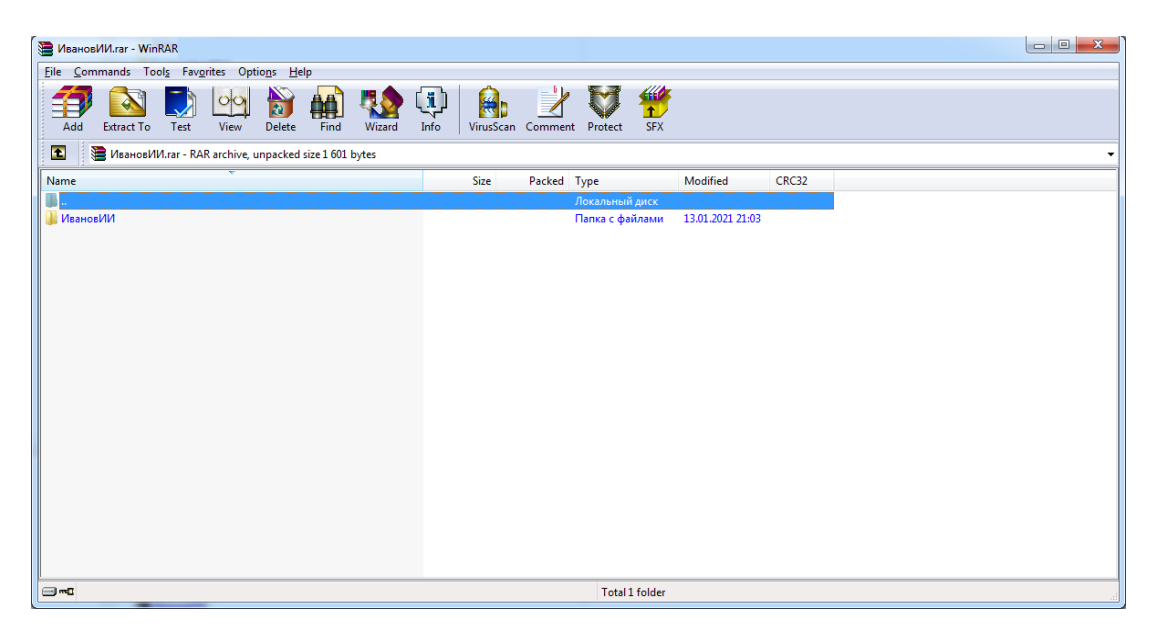

Рисунок П.3 – Пример первого уровня содержимого архива

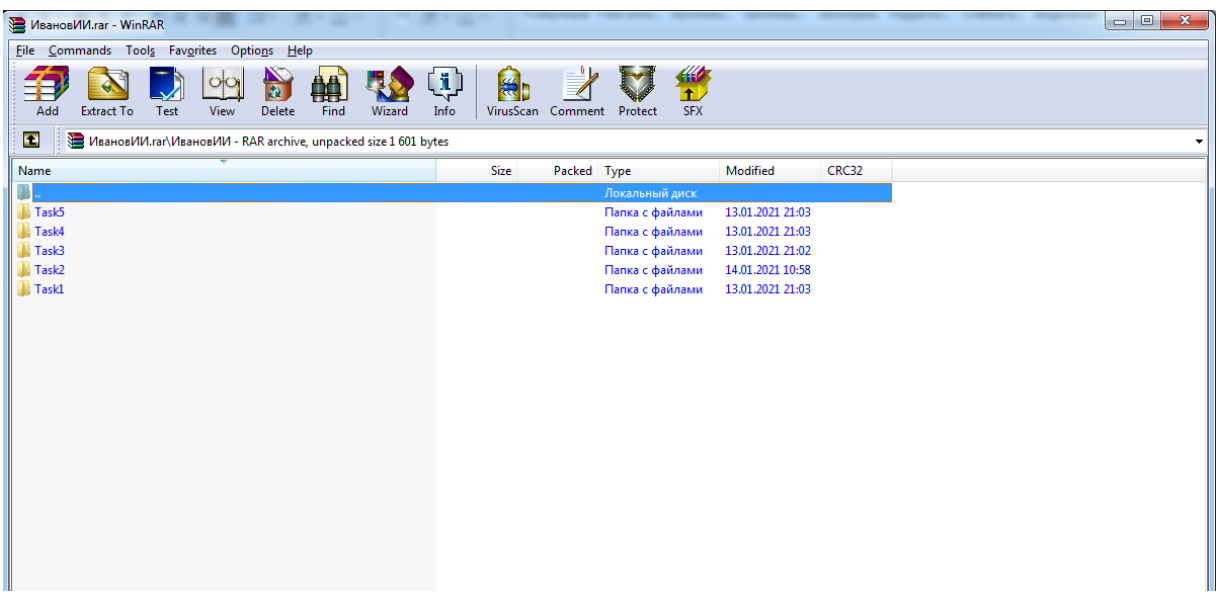

Рисунок П.3 – Пример второго уровня содержимого архива

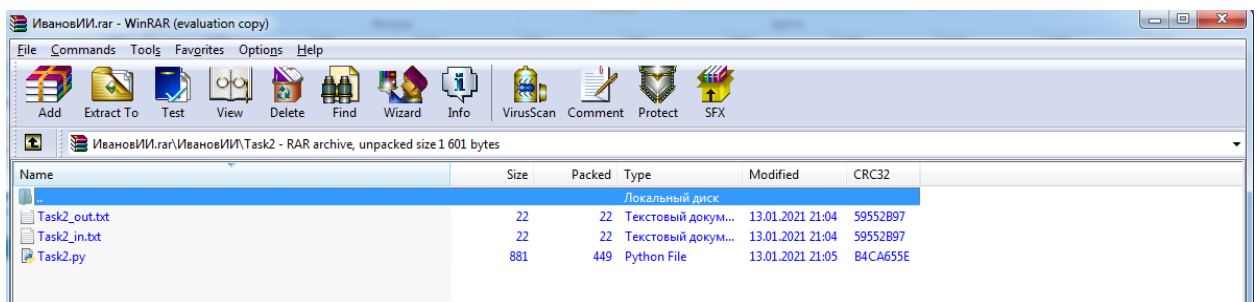

Рисунок П.3 – Пример третьего уровня содержимого архива

Члены комиссии, при проверке заданий, используют операционные системы семейства Windows (версии 7-10). Если члену комиссии не удается запустить файл с исходным кодом на исполнение (например, программа не выполняется в перечисленных ОС и/или не находит файл с исходными данными, и/или не формирует результирующий файл и т. д.), то задание считается не выполненным.

Максимальное количество баллов, которые может набрать участник – 100.

При оценивании решения задачи члены жюри могут снизить баллы за следующие недостатки:

- неполное соответствие решения условию;
- применение неэффективного алгоритма;
- решение задачи только для частного случая;
- отсутствие проверок, приводящих к снижению надежности программы;
- низкое качество интерфейса пользователя;
- несоответствие решения пулу тестовых значений;
- плохая читабельность текста программы и т. д.

При обнаружении использования участником: посторонней помощи в любом проявлении, средств интернет, мобильных устройств и других приемо-передающих устройств, способствующих решению заданий олимпиады, не используя собственные знания, приведут к исключению участника и аннулированию его результатов.

Для программной реализации заданий участник олимпиады должен использовать онлайн-компилятор https://www.onlinegdb.com/, пройдя процедуру регистрации.

При нера[ботоспособности](https://www.onlinegdb.com/) онлайн-компилятора https://www.onlinegdb.com/ участник олимпиады может использовать следующие среды разработки: CodeBlocks, Anaconda, Lazarus, Mono + MonoDevelop, установленные на ЭВМ.

В случае, если программный код участника не запускается в вышеперечисленных средах разработки, комиссия не рассматривает данную работу.

## Залания на очный этап олимпиалы «Информатика» Вариант №2

## Задание 1 (8 баллов)

Реализовать программу для расчета функции у=у(х), представленной на рисунке 1.1. Значения х вводятся с клавиатуры, результат вычислений выводится на экран ПК.

$$
y = \frac{x^3}{(x+1)(x+2)} + \frac{\arcsin(1-x)}{\sqrt[3]{1-\ln x}}
$$

Рисунок 1.1 — Функция  $y=y(x)$ 

## Задание 2 (12 баллов)

Выполнить программную реализацию расчета значений логической функции четырех переменных (см. рис. 2.1) и вывод результата в файл Task2 out.txt.

> $F = (A \text{ and } C \text{ and } D \text{ or not } B)$  or  $(B \text{ and } A \equiv D)$  and  $(D \leftarrow A)$ Рисунок 2.1 – Логическая функция четырех переменных

В функции обозначения соответствуют:

- or логическое ИЛИ (дизъюнкция);
- and логическое И (конъюнкция);  $\bullet$
- $not$  логическое отрицание (HE);  $\bullet$
- ← обратная импликация;
- $\equiv$  эквивалентность.

Исходные данные с 16 комбинациями значений переменных требуется считать из файла Task2 in.txt. (пример см. рис. 2.2, порядок столбцов АВС D всегда соответствует данному примеру и не может быть изменен).

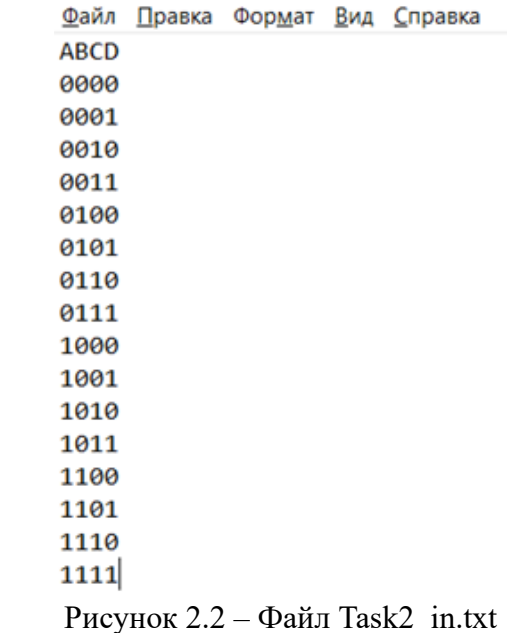

Значение F вычисляется разработанной программой (за ручное решение с записью в файл Task2 out.txt баллы не начисляются), и записывается в файл Task2 out.txt.

На рисунках 2.3 а) и 2.3 b) показаны примеры файлов Task2 in.txt и Task2 out.txt. заполненных в соответствии с требованиями, для логической функции от двух переменных  $F = A$  and B.

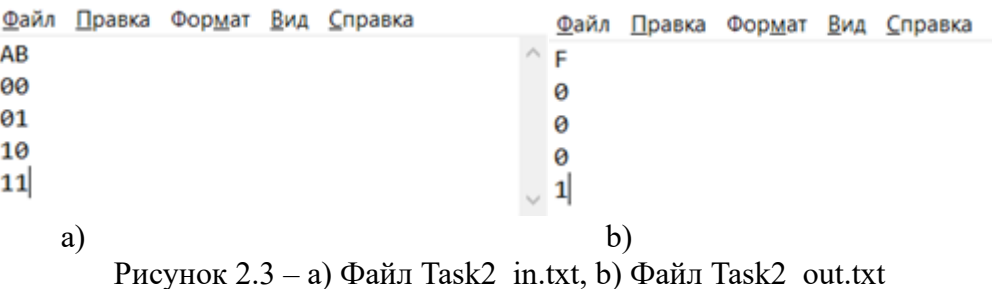

# Задание 3 (20 баллов)

Евгения и Михаил решили использовать в своей переписке методы шифрования. Проанализировав длину сообщений, они выяснили, что она никогда не превышает 21 символ, включая знаки препинания и пробелы. На основе данного анализа ребята выбрали в качестве алгоритма шифрования ребята решили использовать шифр Бофорта.

Шифр Бофорта — полиалфавитный подстановочный шифр, созданный сэром Фрэнсисом Бофортом.

Для шифрования и расшифрования может использоваться таблица алфавитов, называемая tabula recta или квадрат (таблица) Виженера, представленная на рисунке 3.1.

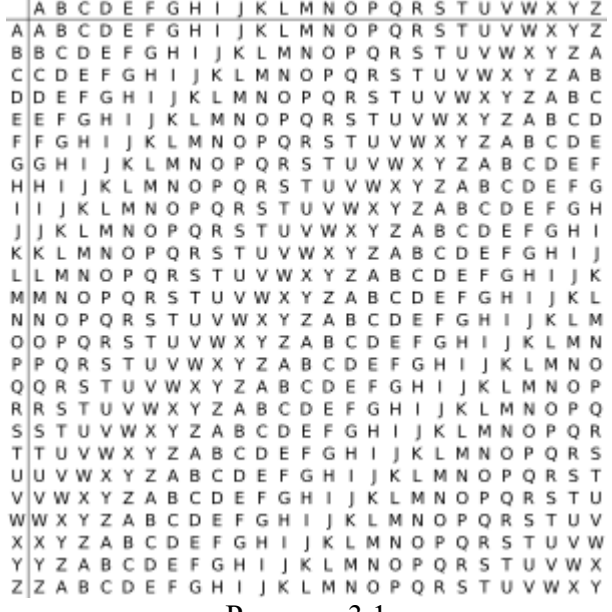

Рисунок 3.1

Для того чтобы зашифровать открытый текст, сначала выберите символ открытого текста из верхней строки таблицы, назовите этот столбец Р. Далее, переместитесь вниз по столбцу Р до соответствующей ключевой буквы К. Наконец, переместитесь влево от буквы ключа к левому краю таблицы, там будет зашифрованное значение символа открытого текста Р с ключом К.

Пример работы данного алгоритма шифрования, следующий. Допустим, что в качестве исходного алфавита используется:

## **ABCDEFGHIJKLMNOPORSTUVWXYZ**

Фраза, которую требуется зашифровать: HELLO.

Ключ для шифрования: КЕҮ.

Человек, посылающий сообщение, записывает ключевое слово (КЕҮ) циклически до тех пор, пока его длина не будет соответствовать длине исходного текста: (KEYKE). Первый символ исходного текста Н зашифрован последовательностью К, которая является первым символом ключа. Найдите столбец с символом Н вверху, двигайтесь вниз по данному столбцу, чтобы найти символ ключа К. Переместитесь к левому краю таблицы, чтобы найти символ шифрованного текста D. Точно так же для второго символа исходного текста используется второй символ ключа, то есть находим второй символ шифрованного текста А. Остальная часть исходного текста шифруется подобным способом.

Фраза для шифрования: HELLO.

Ключ для шифрования: КЕҮКЕ.

Зашифрованный текст: DANZO.

Для расшифровки процесс выполняется в обратном порядке.

Шифр Бофорта может быть описан алгебраически. Например, используя кодировку символов А-Z как числа 0-25 и с использованием сложения по модулю 26 пусть  $M =$  $M_1 ... M_n$  будут символами сообщения,  $C = C_1 ... C_n$  символами зашифрованного текста и  $K = K_1 ... K_n$  символами ключа. Тогда шифрование Бофорта может быть записано:

 $C_i = (K_i - M_i) \mod 26.$ 

Аналогично, расшифровка:

$$
M_i = (K_i - C_i) \text{ mod } 26.
$$

Помогите ребятам автоматизировать процесс шифрования и дешифрования с помощью описанного метода (пробелы в сообщениях не шифруются и соответственно не дешифруются).

Требования к программе:

1. Пользователь выбирает действие, которое собирается осуществить (реализация меню см. рис. 3.2):

Выберите действие: Шифрование нажмите - 1 Дешифрование нажмите - 2

#### Рисунок 3.2

2. При нажатии «1» программное средство должно выполнить шифрование.

3. При нажатии «2» программное средство должно выполнить дешифрование.

При шифровании в качестве входного файла программа должна использовать файл Task3 in SH.txt структура которого представлена на рисунке 3.3.

 $\blacksquare$  Task3 in SH.txt - Блокнот

```
Файл Правка Формат Вид Справка
Iskhodnyj alfavit:
A B C D E F G H I J K L M N O P Q R S T U V W X Y Z
Klyuch:
KEY
Fraza dlya shifrovaniya:
HELLO
```
#### Рисунок 3.3

В качестве выходного файла формируется файл Task3\_out\_SH.txt структура которого представлена на рисунке 3.4.

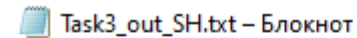

Файл Правка Формат Вид Справка SHifrovannaya fraza: **DANZO** 

Рисунок 3.4

При дешифровании в качестве входного файла программа должна использовать файл Task3\_in\_DSH.txt структура которого представлена на рисунке 3.5.

Task3 in DSH.txt - Блокнот

Файл Правка Формат Вид Справка Fraza dlya deshifrovaniya: **DANZQ** Klyuch: **KEY** Iskhodnyj alfavit: A B C D E F G H I J K L M N O P Q R S T U V W X Y Z

Рисунок 3.5

В качестве выходного файла при дешифровании формируется файл Task3\_out\_DSH.txt структура которого представлена на рисунке 3.6.

Task3\_out\_DSH.txt - Блокнот

Файл Правка Формат Вид Справка Deshifrovannaya fraza: **HELLO** 

#### Рисунок 3.6

При шифровании и дешифровании фраз требуется выполнить проверки:

1. На существование в исходном алфавите всех символов, которые будут подвержены кодированию или дешифрованию (алфавит может включать как буквы, так и символы в соответствии с входным файлом);

2. Длина сообщения не превышает 21 символ, включая знаки препинания (пробелы из сообщения удаляются или сообщение вводится без пробелов).

При несоответствии требованиям программное средство должно сформировать следующие сообщения в Task3\_out\_SH:

1. «В исходном алфавите не указаны все символы, которые использованы в сообщении»;

2. «Длина сообщения не соответствует требованиям».

## **Задание 4 (25 баллов)**

Бизнесмену необходимо добраться из Петропавловска-Камчатского до Москвы. К сожалению, прямые рейсы отменили, поэтому ему придется воспользоваться маршрутом с пересадками в разных городах. Известно, что стоимость перелета между городами А и Б не равна стоимости перелета из города Б в город А. Помогите Бизнесмену автоматизировать процесс поиска пути до Москвы с наименьшими финансовыми затратами.

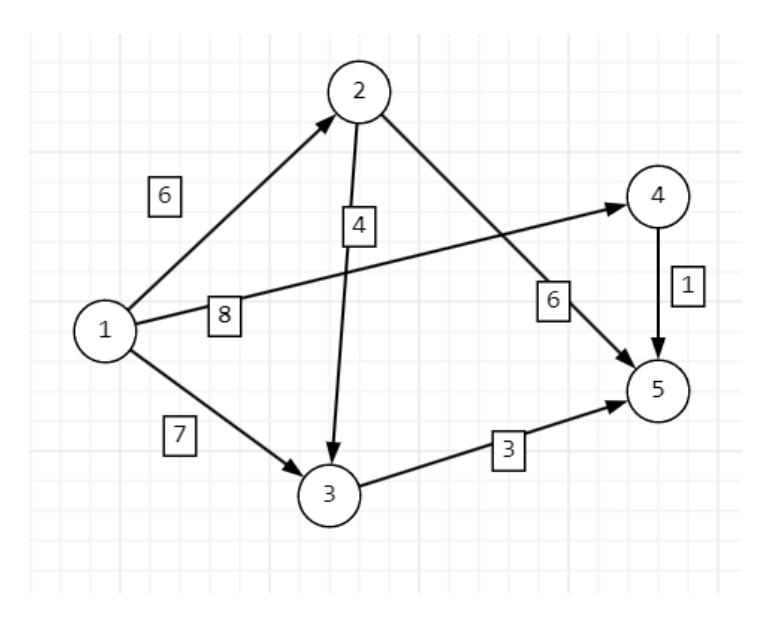

Рисунок 4.1

Пусть кружками обозначены города, а дуги стоимость билета между городами. В кружках обозначены номера вершин, над дугами обозначен их вес — цена билета на самолет. Необходимо построить наименьшую стоимость от вершины 1 до вершины 5 (рисунок 4.1)

Для хранения весов графа используется квадратная матрица. В заголовках строк и столбцов находятся вершины графа. А веса дуг графа размещаются на пересечении вершин. Граф не содержит петель, поэтому на главной диагонали матрицы содержатся нулевые значения.

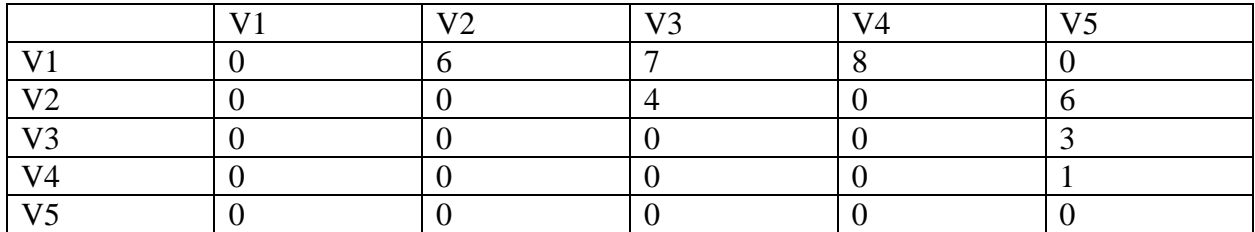

Т.е. для рисунка 4.1 получается матрица:

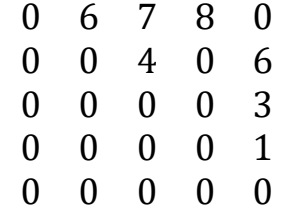

В качестве входного файла программа должна использовать файл Task4\_in.txt структура которого представлена на рисунке 4.2.

> $\Box$  Task4 in - Блокнот Файл Правка Формат Вид Справка 06780 00406 00003 00001 00000

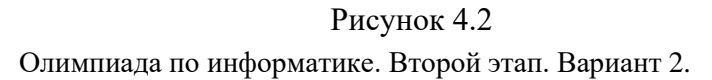

Вывод наименьшего пути по стоимости: v1-v4-v5

Полученные данные требуется сохранить в файл Task4\_out.txt, структура которого показана на рисунке 4.3.

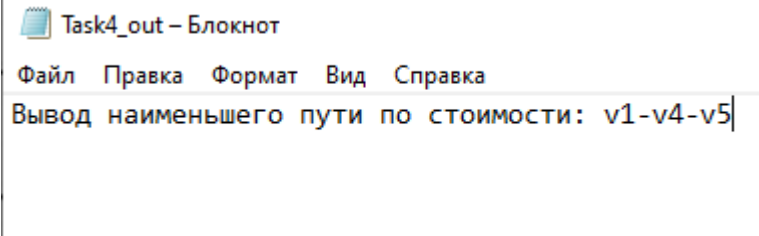

Рисунок 4.3

### **Задание 5 (35 баллов)**

На шахматной доске расположена одна белая фигура (пешка, слон, ладья или ферзь) и черный король. Требуется разработать программу, которая определяет, может ли данная фигура поставить шах черному королю и за сколько ходов при условии, что сейчас ход белых, а черный король не будет двигаться (то есть белые могут сделать несколько ходов подряд).

Описание

Обозначения:

Игровое поле для игры в шахматы представляет собой доску, разделенную на 64 квадратные клетки по 8 клеток по горизонтали и 8 клеток по вертикали. Каждая вертикаль обозначается латинской буквой от a до h, а каждая горизонталь - арабской цифрой от 1 до 8. Таким образом каждая клетка имеет свой уникальный адрес, например b2 или e4 (представлена на рисунке 5.1.).

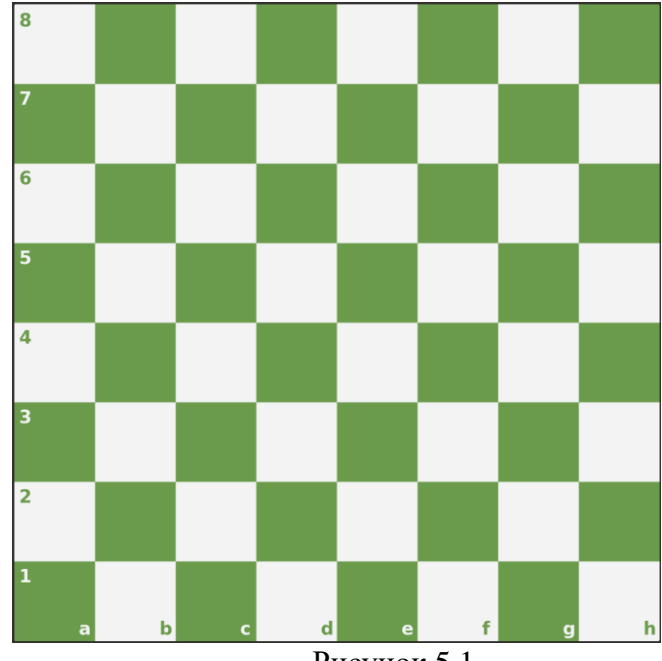

Рисунок 5.1

Шахматная фигура может находится на одной определенной клетке доски. На одной клетке может находится только одна фигура. Для записи положения фигур будут использоваться стандартное обозначение - имя фигуры и имя клетки, на которой располагаются фигуры. Фигуры обозначаются так: N - конь, B - слон, R - ладья, Q - ферзь, K - король. Пешка никак не обозначается. Так, например, запись Nb1 означает, что конь находится на клетке b1, запись e8 означает, что пешка находится на клетке e8. Пробел между именем фигуры и именем клетки не ставится.

Правила игры:

Пешки могут двигаться только на одну клетку по вертикали. Белые пешки двигаются "вверх" - в направлении увеличения числа в имени клетки, а черные - "вниз" - в направлении уменьшения. Назад пешки ходить не могут. Исключение - белые пешки, находящиеся на 2 горизонтали, и черные - на 7 горизонтали. Эти пешки могут ходить как на одну клетку вперед, так и на две.

Конь движется на две клетки в одном из четырех направлений и на одну клетку в одном их двух, направлений, перпендикулярном первому:

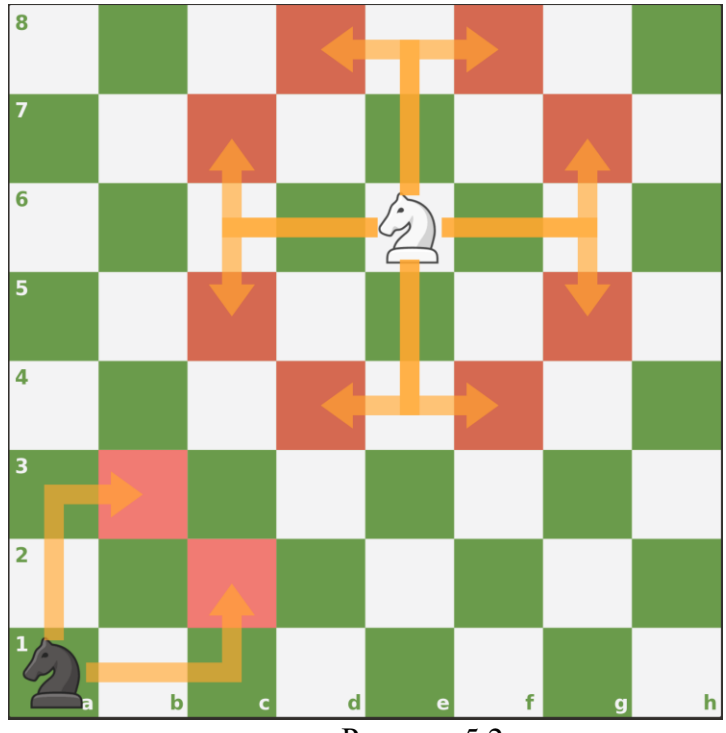

Рисунок 5.2

На рисунке 5.2 красным отмечены клетки, на которые может переместиться соответствующий конь. Конь, расположенный в середине доски может переместиться на любую из восьми клеток. Конь. расположенный в углу может переместиться на любую из двух клеток потому, что фигуры не могут выходить за пределы доски.

Ладья движется по горизонтали и вертикали на любое доступное количество клеток.

Слон движется по горизонтали на любое доступное количество клеток.

Фигуры не могут двигаться за пределы доски. Фигуры за исключением коня не могут "перепрыгивать" через другие фигуры, в том числе короля.

Шах - это ситуация, когда король находится на клетке под боем фигуры или пешки противоположного цвета. Клетка считается под боем фигуры тогда, когда эта фигура может следующим ходом переместиться со своего текущего положения на эту клетку. Исключение - пешки. Под боем пешки находятся клетки по диагонали:

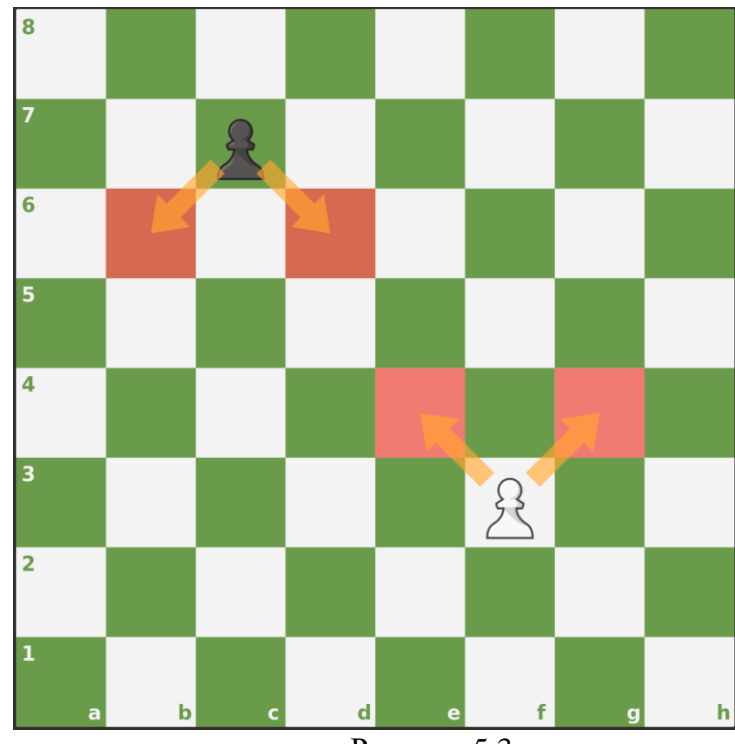

Рисунок 5.3

На рисунке 5.3 красным обозначены клетки, находящиеся под боем ближайших пешек. Обратите внимание, что направление боя для пешки зависит от ее цвета и, как следствие, направления движения.

Формат входного файла:

Во входном файле указаны положения белой фигуры и черного короля в одну строчку через пробел. Пример:

# e4 Kf8

соответствует такому положению на доске (рисунок 5.4):

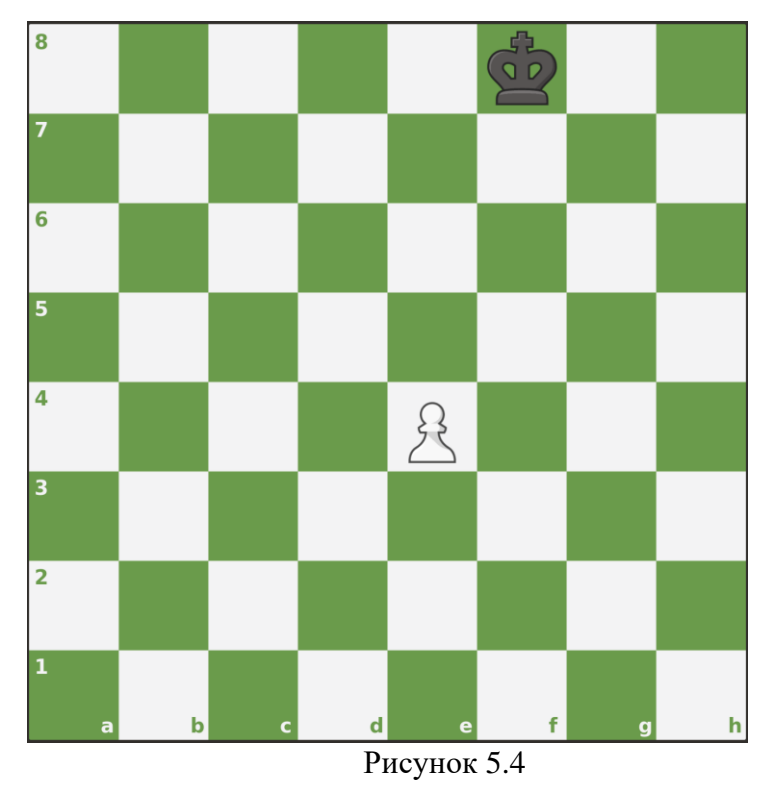

# А такой файл: e4 Kf8 соответствует такому положению на доске (рисунок 5.5):

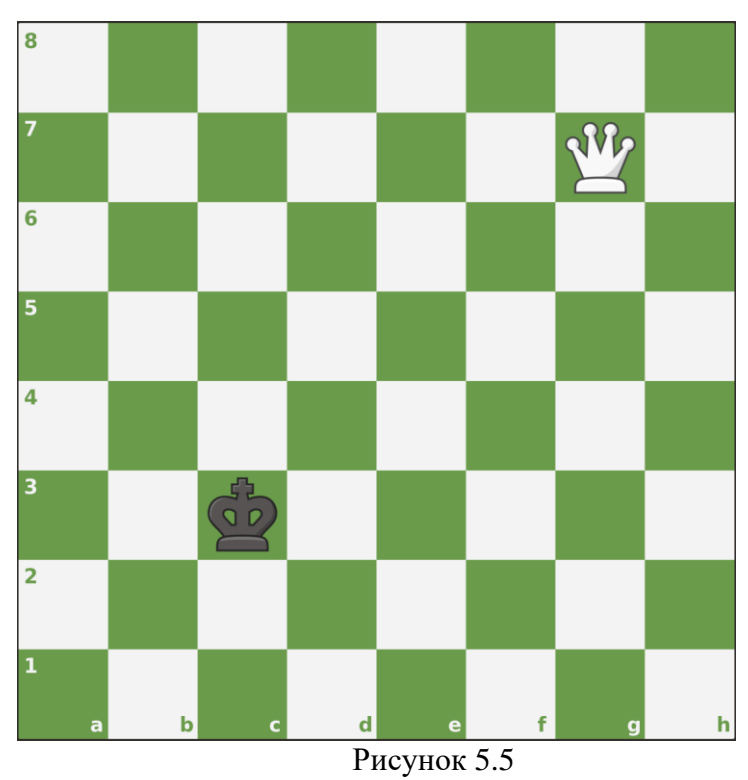

Формат выходного файла:

Если шах возможен, то программа должна записать в выходном файле минимальное необходимое для этого количество ходов. Если черный король уже находится под шахом в исходном положении, программа должна вывести 0.

Если шах невозможен, то выходной файл должен быть пустым.

Пример: входной файл - "Be6 Ke2". Выходной файл должен содержать "1".